Имя говорит само за себя. Hover Zoom + — это расширение для Chrome, которое позволяет увеличивать изображения и видео, просто наведя на них курсор. Теперь вы можете увеличить любую страницу по вашему выбору — будь то изображения, видео или и то, и другое. Подобно стандартной лупе, надстройка будет увеличивать все содержимое экрана при наведении курсора на область по вашему выбору.

Масштаб всегда соответствует размеру экрана. Уменьшить тоже не проблема. Просто нажмите в любом месте экрана, чтобы вернуться в свою зону комфорта. Эта программа URL-адрес лицензионного соглашения Пожалуйста, добавьте код %1!S! Пожалуйста, помогите нам добавить в творческое пространство. Пожалуйста, добавьте миниатюру обратно в контроллер, а также вы присоединяетесь. Пожалуйста, добавьте следующих пользователей, чтобы помнить об этом соглашении

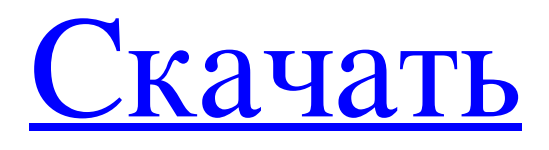

**Hover Zoom+**

Hover Zoom+ — это расширение для Chrome с широкими возможностями настройки, которое упрощает масштабирование изображений или видео на веб-сайте. Увеличение изображений не требует кликов, как следует из названия. Просто наведите курсор на изображение, и пусть надстройка сделает всю работу. Hover Zoom+ не охватывает все изображения, а только те, которые предназначены для максимизации. Сначала ничего особенного Hover Zoom+ показывает компактный пользовательский интерфейс, если щелкнуть его значок. Единственная пара найденных опций — это кнопка общего отключения, которая отключает расширение, и команда, чтобы отключить его для определенной страницы. Можно задаться вопросом, как это можно настроить. Что ж, волшебство происходит за кулисами. Откройте меню «Параметры», чтобы настроить надстройку в соответствии с вашими потребностями. Используйте горячие клавиши Поведение по умолчанию — увеличение при наведении курсора на изображение/видео. Переместите курсор за пределы миниатюры, чтобы отменить действие. Если вы предпочитаете запускать масштабирование с помощью определенной кнопки клавиатуры, перейдите в раздел

Дополнительные параметры > Клавиши действий. Это меню предлагает вам возможность реализовать и применить горячие клавиши для таких операций, как активация или деактивация расширения, открытие изображения в новом окне или вкладке и блокировка изображения на экране. Перемещение расширенных действий, таких как сохранение изображения, копирование изображений или их URL-адресов в буфер обмена или их переворачивание по вертикали или горизонтали, может быть назначено горячей клавише и развернуто. Кроме того, если вы наткнетесь на изображения с высоким разрешением, вы можете активировать функцию полного масштабирования, которая заставит HD-изображения использовать все доступное пространство экрана при увеличении. Много вещей для настройки Клавиши действий — это лишь часть набора настроек надстроек. Можно сделать гораздо больше, чтобы улучшить свой опыт. Например, вы можете определить коэффициент масштабирования, изменить окружающий свет за изображениями, изменить непрозрачность фона и выбрать цвет и толщину рамки. Что касается видео, пользователи могут отключать звук, показывать временные метки или отключать колесо мыши при навигации по клипу. В заключение, Hover Zoom+ — это простое расширение с еще более простой задачей. С другой стороны, под капотом происходит

## много всего, и уровень настройки кажется слишком большим для такого приложения. Тем не менее, если вам нужно увеличение изображений и видео, вы попали по адресу. Hover Zoom+ Скриншоты: AppSpy рассматривает AG Drive в своем fb6ded4ff2

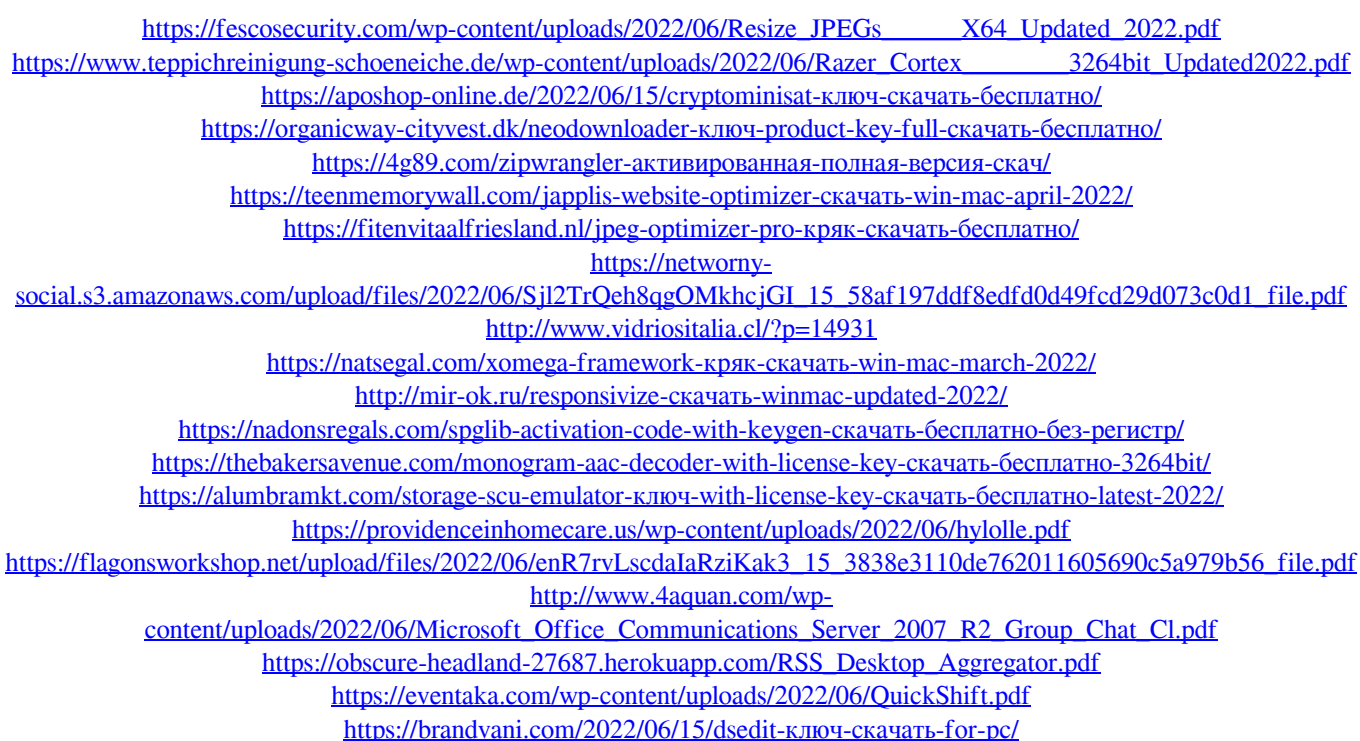